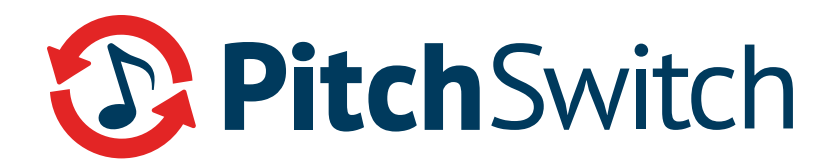

## **Pitch Switch Uninstall Instructions**

You can uninstall Pitch Switch from your computer at anytime if you no longer use it or if you want to free up space on your hard disk.

To uninstall Pitch Switch from your computer:

- **1.** Open Programs and Features by clicking the **Start button**.
- **2.** Click on **Control Panel** > **Programs** > **Programs and Features**.

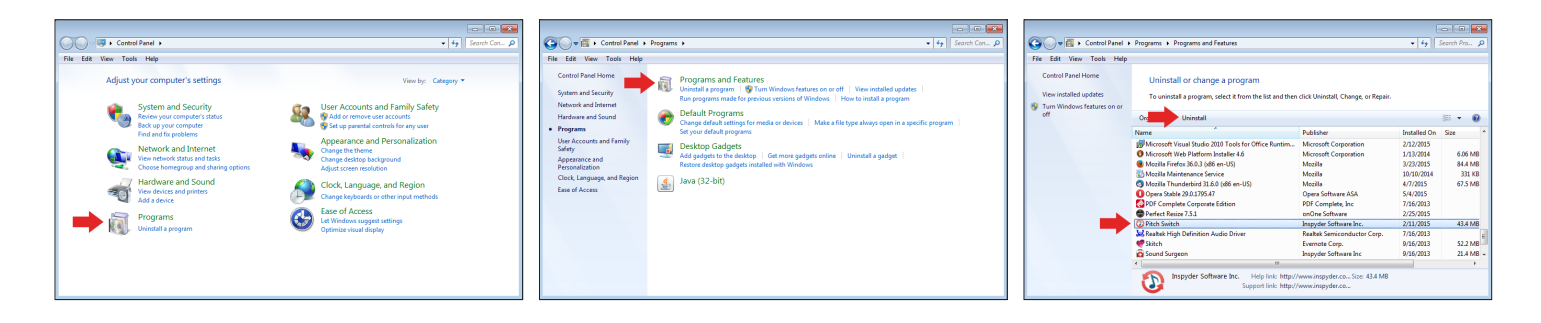

**3.** Select a Pitch Switch, and then click **Uninstall**.

**Please note:** Administrator permission may be required. If you're prompted for an administrator password or confirmation, type the password or provide confirmation.